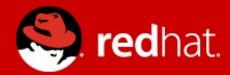

## Understanding systemd

Patrick Ladd Technical Account Manager Red Hat Software pladd@redhat.com

# What is systemd?

- Replaces init
  - Literally!

```
[root@rhel7 ~]# ls -al /sbin/init
lrwxrwxrwx. 1 root root 22 Jan 27 13:43 /sbin/init -> ../lib/systemd/systemd
[root@rhel7 ~]# [
```

- First process to start and last to stop
- Parent process of all other processes
- Manages services and other resources

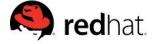

# What was init again?

- init System V UNIX origins in 1970s
- Process for starting system:
- UNIX® System V
- BIOS/UEFI → Bootloader → Kernel → init
- init is the parent of all processes
- Creates processes from scripts stored in /etc/inittab
- "Modern" init scripts are stored in /etc/init.d and called from /etc/rc\*

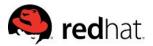

# Why replace System V init?

- init scripts!
  - Old, poorly maintained
  - Lack of standardization
  - Difficult / impossible to analyze (by humans and/or computers)
- Single threaded
- Unable to represent complex relationships

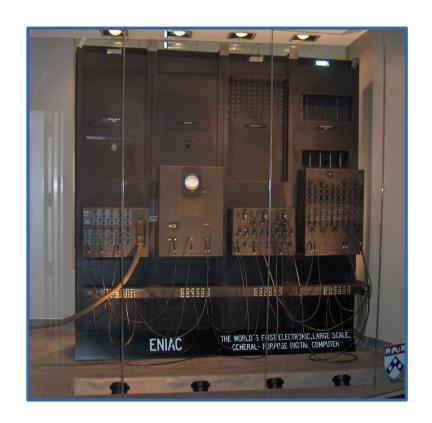

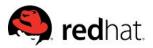

# /etc/init.d/httpd

(taken from RHEL 6.5, comments removed)

```
. /etc/rc.d/init.d/functions
if [ -f /etc/sysconfig/httpd ]; then
     . /etc/sysconfig/httpd
fi
HTTPD LANG=${HTTPD LANG-"C"}
INITLOG ARGS=""
apachectl=/usr/sbin/apachectl
httpd=${HTTPD-/usr/sbin/httpd}
proq=httpd
pidfile=${PIDFILE-/var/run/httpd/httpd.pid}
lockfile=${LOCKFILE-/var/lock/subsys/httpd}
RETVAL=0
STOP TIMEOUT=${STOP TIMEOUT-10}
start() {
    echo -n $"Starting $prog: "
    LANG=$HTTPD LANG daemon --pidfile=${pidfile} $httpd $OPTIONS
    RETVAL=$?
    echo
    [$RETVAL = 0] && touch ${lockfile}
    return $RETVAL
stop() {
    echo -n $"Stopping $prog: "
    killproc -p ${pidfile} -d ${STOP TIMEOUT} $httpd
    RETVAL=$?
    echo
    [$RETVAL = 0] && rm -f ${lockfile} ${pidfile}
```

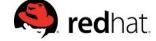

# /etc/init.d/httpd

(continued)

```
reload() {
  echo -n $"Reloading $prog: "
  if!LANG=$HTTPD LANG $httpd $OPTIONS -t >&/dev/null; then
     RETVAL=6
    echo $"not reloading due to configuration syntax error"
    failure $"not reloading $httpd due to configuration syntax error"
  else
    LSB=1 killproc -p ${pidfile} $httpd -HUP
    RETVAL=$?
    if [$RETVAL -eq 7]; then
       failure $"httpd shutdown"
    fi
  fi
  echo
case "$1" in
 start)
     start
 stop)
     stop
 status)
    status -p ${pidfile} $httpd
     RETVAL=$?
     ,,
```

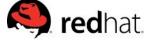

## /etc/init.d/httpd

(still continued...)

```
restart)
     stop
     start
 condrestart|try-restart)
     if status -p ${pidfile} $httpd >&/dev/null; then
          stop
          start
     fi
 force-reload|reload)
     reload
 graceful|help|configtest|fullstatus)
     $apachectl $@
     RETVAL=$?
     echo $"Usage: $prog {start|stop|restart|condrestart|try-restart|force-reload|reload|status|fullstatus|graceful|help|
configtest}"
     RETVAL=2
esac
exit $RETVAL
```

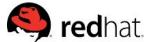

## systemd: httpd.service

#### [Unit]

Description=The Apache HTTP Server After=remote-fs.target nss-lookup.target

#### [Service]

Type=notify

EnvironmentFile=/etc/sysconfig/httpd

ExecStart=/usr/sbin/httpd \$OPTIONS -DFOREGROUND

ExecReload=/usr/sbin/httpd \$OPTIONS -k graceful

ExecStop=/usr/sbin/httpd \$OPTIONS -k graceful-stop

KillSignal=SIGCONT

PrivateTmp=true

#### [Install]

WantedBy=multi-user.target

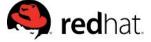

## So long, and thanks for all the fish

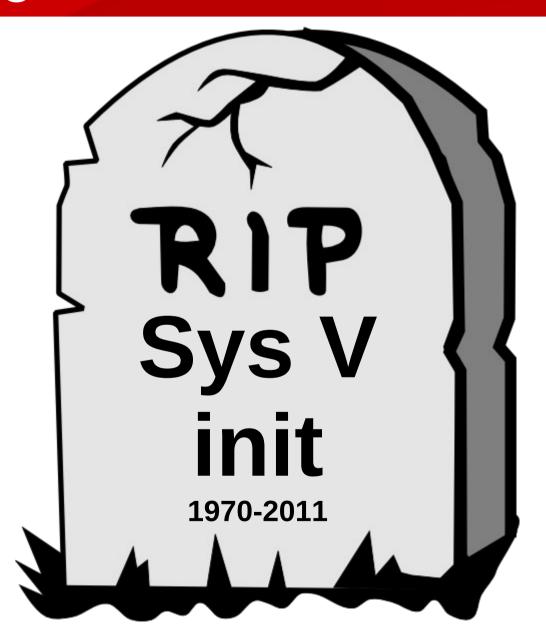

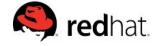

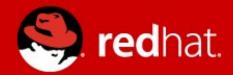

# Systemd System & Service Manager

# systemd Overview

- Controls More than Services
- Dependency Control
- Tracks and Restarts Services
- Service Activation
- Faster Start Up and Shutdown
- Improved Resource Management
- Better Logging, Debugging and Profiling
- Backwards compatible
- Easier to learn

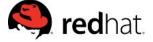

## systemd Units

Controls more than services, it controls all resources on the system - referred to as units.

#### **Examples of Units:**

| Services | Sockets | Mounts   |
|----------|---------|----------|
| Targets  | Swap    | and more |

Units are defined using Unit Files

Naming convention is name.unit\_type

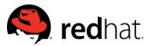

## systemd Unit Files

- Maintainer files: /usr/lib/systemd/system
- Administrator files: /etc/systemd/system
- Non-persistent, runtime data: /run/systemd
- Drop-ins: /etc/systemd/system/[name.type].d/\*.conf

Note: unit files under /etc will take precedence over /usr

Don't forget `systemctl daemon-reload` when modifying units.

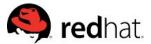

# Common Unit File Options

Description=Unit description

Documentation=Documentation links

Requires=Additional units required

Before/After=Unit must start Before/After

Wants=Weaker Requires

Conflicts=Units cannot co-exist

WantedBy/RequiredBy=Set other units requirement

Lots of great detail in the RHEL 7 System Administrator's Guide

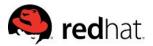

## Service Activation

- Start up services when needed
  - Save resources
  - Increased reliability
  - Transparent to client
- Activation by Socket, Device, Path, Bus, and Timer

Recommended to convert xinetd services to units

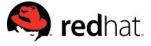

# Improved Resource Management

- Services labeled and isolated with Cgroups
- More control than nice alone

- Can properly kill/restart entire service chain
- Can configure multiple instances for a single service
- Can balance by shares or by hard limits

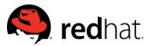

# Kill/Restart Cleanly

- Tracked in the kernel
- Knows all children
- Don't need to rely on a potentially misbehaving process to hopefully kill its children

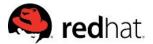

## **Auto-Restarting**

- It's paying attention!
- Reality: software does crash occasionally
- Reduces need for manual intervention
- Socket stays open, only lose that single transaction

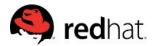

# systemd: Managing Services

#### With init:

\$ service *unit* {start,stop,restart,reload}

### With systemd:

\$ systemctl {start,stop,restart,reload} unit1 [unit2 ...]

- Allows multiple services to be acted on simultaneously
- Assumes .service as unit type
- Tab completion works great with systemctl
  - Install bash-completion

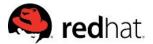

## systemctl vs service

[root@rhel6 ~]# service hellod start

```
Starting Hello Server:
[root@rhel6 ~]# service hellod status
hellod (pid 2889) is running...
[root@rhel6 ~]# service hellod stop
Stopping Hello Server:
[root@rhel6 ~]#
[root@rhel7 ~]# systemctl start hellod.service
[root@rhel7 ~]# systemctl status hellod.service
hellod.service - Hello Service
   Loaded: loaded (/etc/systemd/system/hellod.service; enabled)
   Active: active (running) since Tue 2015-02-17 18:29:25 EST; 5s ago
  Process: 3941 ExecStart=/usr/local/sbin/hellod (code=exited, status=0/SUCCESS)
 Main PID: 3943 (hellod)
   CGroup: /system.slice/hellod.service
           └─3943 /usr/local/sbin/hellod
Feb 17 18:29:25 rhel7.mruzicka systemd[1]: Starting Hello Service...
Feb 17 18:29:25 rhel7.mruzicka systemd[1]: Started Hello Service.
[root@rhel7 ~]# systemctl stop hellod.service
[root@rhel7 ~]#
```

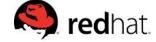

## systemctl vs service

#### List services:

```
[root@rhel6 ~]# service --status-all
abrt-ccpp hook is installed
abrtd (pid 1652) is running...
abrt-dump-oops is stopped
acpid (pid 1440) is running...
atd (pid 1675) is running...
auditd (pid 1106) is running...
automount (pid 1518) is running...
certmonger (pid 1704) is running...
Stopped
cgred is stopped
```

```
[root@rhel7 ~]# systemctl --type service --state active
UNIT
                            LOAD
                                   ACTIVE SUB
                                                     DESCRIPTION
abrt-ccpp.service
                            loaded active exited
                                                     Install ABRT coredump hook
abrt-oops.service
                            loaded active running
                                                     ABRT kernel log watcher
                                                     ABRT Xorg log watcher
abrt-xorg.service
                            loaded active running
abrtd.service
                            loaded active running
                                                     ABRT Automated Bug Reporting
accounts-daemon.service
                            loaded active running
                                                     Accounts Service
alsa-state.service
                            loaded active running
                                                     Manage Sound Card State (res
```

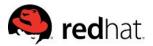

## Managing Services: Enable / Disable

#### With init:

\$ chkconfig *unit* {on,off}

With systemctl:

\$ systemctl {enable, disable, mask, unmask} unit [unit...]

mask — "This will link these units to /dev/null, making it impossible to start them. This is a stronger version of disable, since it prohibits all kinds of activation of the unit, including manual activation. Use this option with care."

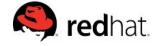

# Systemctl vs chkconfig

#### List all services:

```
[root@rhel6 ~]# chkconfig --list
abrt-ccpp
                 0:off
                         1:off
                                                   4:off
                                                                    6:off
                                  2:off
                                          3:on
                                                           5:on
abrtd
                                                   4:off
                0:off
                         1:off
                                  2:off
                                          3:on
                                                            5:on
                                                                    6:off
acpid
                0:off
                         1:off
                                  2:on
                                          3:on
                                                   4:on
                                                           5:on
                                                                    6:off
atd
                         1:off
                                  2:off
                                                                    6:off
                0:off
                                                   4:on
                                                           5:on
                                          3:on
auditd
                         1:off
                                  2:on
                                                                    6:off
                0:off
                                                           5:on
                                          3:on
                                                   4:on
autofs
                 0:off
                         1:off
                                  2:off
                                          3:on
                                                   4:on
                                                           5:on
                                                                    6:off
blk-availabilitv
                         0:off
                                  1:on
                                          2:on
                                                   3:on
                                                           4:on
                                                                    5:on
                                                                             6:off
                                  2:off
                                                                    6:off
certmonger
                 0:off
                         1:off
                                          3:on
                                                   4:on
                                                           5:on
```

```
systemctl list-unit-files --type=service
 root@rhel7 ~]#
UNIT FILE
                                              STATE
abrt-ccpp.service
                                              enabled
abrt-oops.service
                                              enabled
abrt-pstoreoops.service
                                              disabled
abrt-vmcore.service
                                              enabled
abrt-xorg.service
                                              enabled
abrtd.service
                                              enabled
accounts-daemon.service
                                              enabled
alsa-restore.service
                                              static
alsa-state.service
                                              static
```

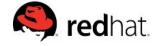

## systemctl

## Lots of options...

```
root@rhel7 ~]# systemctl
cancel
                        is-active
                                                reload-or-restart
condreload
                        is-enabled
                                                reload-or-try-restart
condrestart
                        is-failed
                                                rescue
                                                reset-failed
condstop
                        isolate
daemon-reexec
                        kexec
                                                restart
daemon-reload
                        kill
                                                set-default
default
                        link
                                                set-environment
delete
                        list-dependencies
                                                set-property
disable
                        list-jobs
                                                show
                        list-sockets
                                                show-environment
emergency
enable
                        list-unit-files
                                                snapshot
exit
                        list-units
                                                start
force-reload
                        mask
                                                status
get-default
                        poweroff
                                                stop
halt
                        preset
                                                suspend
                        reboot
help
                                                try-restart
hibernate
                        reenable
                                                unmask
hybrid-sleep
                                                unset-environment
                        reload
```

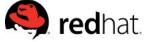

## systemd-\*

#### Lots of new commands...

```
root@rhel7 ~]# systemd-
systemd-analyze
                                 systemd-loginctl
systemd-ask-password
                                 systemd-machine-id-setup
systemd-cat
                                systemd-notify
systemd-cgls
                                systemd-nspawn
systemd-cgtop
                                systemd-run
systemd-coredumpctl
                                systemd-stdio-bridge
                                systemd-sysv-convert
systemd-delta
systemd-detect-virt
                                systemd-tmpfiles
                                 systemd-tty-ask-password-agent
systemd-inhibit
```

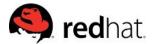

# systemd Dependencies

- Define order and requirements for each unit
- Example: nfs-lock.service

Requires=rpcbind.service network.target

After=network.target named.service rpcbind.service

Before=remote-fs-pre.target

No more semi-arbitrary 00-99 ASCII order loading

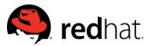

## Parallel, Not Serial

- Allows for Faster Start Up and Shutdown
- Efficiently Use System Resources

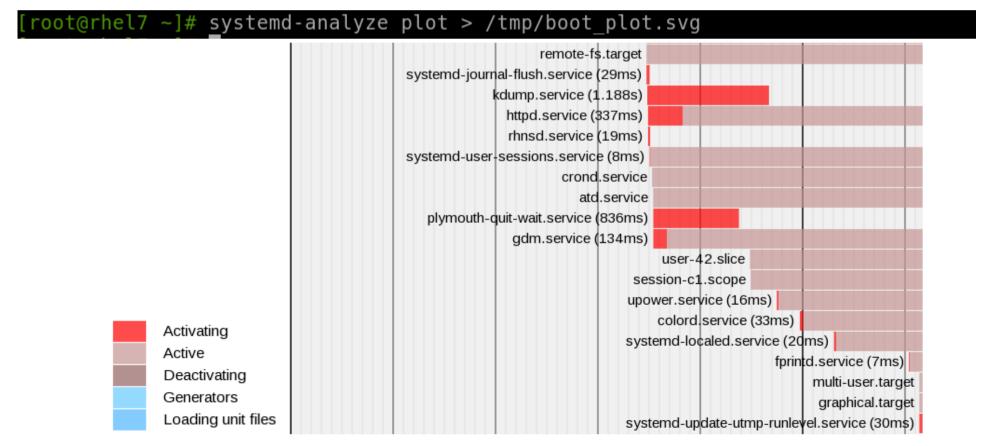

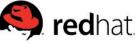

Boot path determined by default.target

#### Let's track it backwards!

```
[root@rhel7 ~]# systemctl get-default
graphical.target_
```

```
[root@rhel7 ~]# grep -v '^#' /usr/lib/systemd/system/graphical.target

[Unit]
Description=Graphical Interface
Documentation=man:systemd.special(7)
Requires=multi-user.target
After=multi-user.target
Conflicts=rescue.target
Wants=display-manager.service
AllowIsolate=yes
```

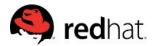

graphical.target requires multi-user.target...

```
[root@rhel7 ~]# grep -v '^#' /usr/lib/systemd/system/multi-user.target

[Unit]
Description=Multi-User System
Documentation=man:systemd.special(7)
Requires=basic.target
Conflicts=rescue.service rescue.target
After=basic.target rescue.service rescue.target
AllowIsolate=yes
```

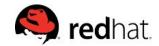

• Which requires basic.target...

```
[root@rhel7 ~]# grep -v '^#' /usr/lib/systemd/system/basic.target

[Unit]
Description=Basic System
Documentation=man:systemd.special(7)
Requires=sysinit.target
Wants=sockets.target timers.target paths.target slices.target
After=sysinit.target sockets.target timers.target paths.target slices.target
```

Which requires sysinit.target...

```
[root@rhel7 ~]# grep -v '^#' /usr/lib/systemd/system/sysinit.target

[Unit]
Description=System Initialization
Documentation=man:systemd.special(7)
Conflicts=emergency.service emergency.target
Wants=local-fs.target swap.target
After=local-fs.target swap.target emergency.service emergency.target
```

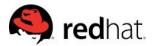

## Which wants local-fs-pre.target and swap.target...

```
[root@rhel7 ~]# grep -v '^#' /usr/lib/systemd/system/local-fs-pre.target

[Unit]
Description=Local File Systems (Pre)
Documentation=man:systemd.special(7)
RefuseManualStart=yes
[root@rhel7 ~]# grep -v '^#' /usr/lib/systemd/system/swap.target

[Unit]
Description=Swap
Documentation=man:systemd.special(7)
[root@rhel7 ~]# ■
```

End of the line!

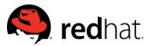

Targets then loaded from the beginning...

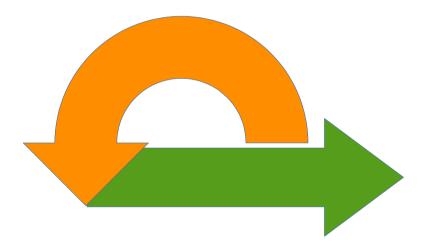

But, how does this work for starting individual services?

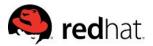

## **Boot Process – Services/Units**

Target "Wants" Directories:

/usr/lib/systemd/system/<name>.target.wants/ /etc/systemd/system/<name>.target.wants/

- Files are symlinks to actual unit files
- Empty target wants directories are placeholders

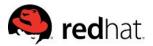

# Boot Process - Services/Units

## Example for multi-user.target.wants:

```
[root@rhel7 ~]# ls /usr/lib/systemd/system/multi-user.target.wants
                                                systemd-logind.service
brandbot.path plymouth-quit.service
dbus.service
               plymouth-quit-wait.service
                                                systemd-user-sessions.service
               systemd-ask-password-wall.path
getty.target
[root@rhel7 ~]# ls /etc/systemd/system/multi-user.target.wants
abrt-ccpp.service
                      hypervkvpd.service
                                               postfix.service
abrtd.service
                      hypervvssd.service
                                               remote-fs.target
                      irgbalance.service
                                               rhsmcertd.service
abrt-oops.service
                      kdump.service
abrt-vmcore.service
                                               rnad.service
abrt-xorg.service
                      ksm.service
                                               rsyslog.service
                      ksmtuned.service
                                               smartd.service
atd.service
auditd.service
                                              sshd.service
                      libstoragemgmt.service
avahi-daemon.service
                      libvirtd.service
                                               sysstat.service
chronyd.service
                      mariadb.service
                                               tuned.service
crond.service
                      mdmonitor.service
                                               vmtoolsd.service
cups.path
                      ModemManager.service
httpd.service
                      NetworkManager.service
```

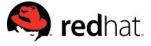

# Exploring dependencies

## List all services by target:

```
root@rhel7 ~]# systemctl list-dependencies multi-user.target --no-pager
multi-user.target
 -abrt-ccpp.service
 -abrt-oops.service
 -abrt-vmcore.service
 -basic.target
   -alsa-restore.service
    -alsa-state.service
   -paths.target
   -slices.target
     --.slice
    L_system.slice
   -sockets.target
      -avahi-daemon.socket
     -cups.socket
   -timers.target
    └─systemd-tmpfiles-clean.timer
 -getty.target
   -getty@tty1.service
  remote-fs.target
```

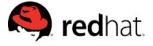

# **Analyzing Boot**

Each unit is tracked during start up

```
root@rhel7 ~]# systemd-analyze blame --no-pager
         2.598s mariadb.service
         1.459s kdump.service
          868ms plymouth-quit-wait.service
          867ms postfix.service
          510ms firewalld.service
         397ms network.service
          380ms httpd.service
          347ms boot.mount
          311ms tuned.service
          245ms lvm2-monitor.service
          237ms libvirtd.service
          232ms accounts-daemon.service
          203ms systemd-vconsole-setup.service
          203ms ModemManager.service
          168ms avahi-daemon.service
          167ms systemd-logind.service
          156ms rtkit-daemon.service
          127ms chronyd.service
```

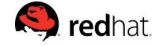

### Targets are the new Runlevels

#### Targets != Runlevels – some equivalency

| Traditional Runlevel | <b>Equivalent Target</b> | Symlink Target   |
|----------------------|--------------------------|------------------|
| Runlevel 0           | poweroff.target          | runlevel0.target |
| Runlevel 1           | rescue.target            | runlevel1.target |
| Runlevel 2           | multi-user.target        | runlevel2.target |
| Runlevel 3           | multi-user.target        | runlevel3.target |
| Runlevel 4           | multi-user.target        | runlevel4.target |
| Runlevel 5           | graphical.target         | runlevel5.target |
| Runlevel 6           | reboot.target            | runlevel6.target |

Targets can and will contain other targets

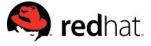

# Common Targets

| Target            | Purpose                                                                                                    |
|-------------------|----------------------------------------------------------------------------------------------------|
| graphical.target  | Supports multiple users, graphical and text-based logins                                                                   |
| multi-user.target | Supports multiple users, text-based logins only                                                                            |
| rescue.target     | Single user, local file systems mounted and basic system initialization completed, networking is not activated             |
| emergency.target  | Single user, root file system is mounted read-only, only a few essential services are started, networking is not activated |

Rescue and Emergency require root password!

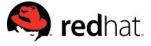

# Working with Targets

#### Viewing the default target:

```
[root@rhel7 ~]# systemctl get-default
multi-user.target
[root@rhel7 ~]# ■
```

#### Setting default target:

```
[root@rhel7 ~]# systemctl set-default graphical.target
rm '/etc/systemd/system/default.target'
ln -s '/usr/lib/systemd/system/graphical.target' '/etc/systemd/system/default.ta
rget'
[root@rhel7 ~]# ■
```

#### Default target is just a symlink:

```
[root@rhel7 ~]# ls -al /etc/systemd/system/default.target
lrwxrwxrwx. 1 root root 40 Feb 22 21:17 /etc/systemd/system/default.target -> /u
sr/lib/systemd/system/graphical.target
[root@rhel7 ~]# ■
```

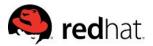

# Working with Targets

#### Changing currently loaded target:

```
[root@rhel7 ~]# systemctl isolate graphical.target
[root@rhel7 ~]#
```

#### Changing to rescue mode:

```
[root@rhel7 ~]# systemctl rescue
Broadcast message from mruzicka@rhel7.mruzicka on pts/0 (Sat 2015-02-14 19:48:43
EST):
The system is going down to rescue mode NOW!
```

#### Changing to emergency mode without sending message:

```
[root@rhel7 ~]# systemctl --no-wall emergency
■
```

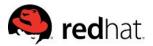

# Working with Targets

View list of currently loaded targets:

```
[root@rhel7 ~]# systemctl list-units --type target
```

Results pipe to less by default: (can use --no-pager)

```
UNIT
                    LOAD
                           ACTIVE SUB
                                         DESCRIPTION
                    loaded active active Basic System
basic.target
                    loaded active active Encrypted Volumes
cryptsetup.target
getty.target
                    loaded active active Login Prompts
local-fs-pre.target loaded active active Local File Systems (Pre)
                    loaded active active Local File Systems
local-fs.target
multi-user.target
                    loaded active active Multi-User System
network.target
                    loaded active active Network
paths.target
                    loaded active active Paths
remote-fs.target
                    loaded active active Remote File Systems
                    loaded active active Slices
slices.target
sockets.target
                    loaded active active Sockets
                    loaded active active Sound Card
sound.target
swap.target
                    loaded active active Swap
lines 1-14/23 61%
```

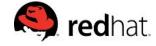

# Shutting Down, Suspending, Etc.

| Old Command       | New Command            | Description                        |
|-------------------|------------------------|------------------------------------|
| halt              | systemctl halt         | Halts the system                   |
| poweroff          | systemctl poweroff     | Powers off the system              |
| reboot            | systemctl reboot       | Restarts the system                |
| pm-suspend        | systemctl suspend      | Suspends the system                |
| pm-hibernate      | systemctl hibernate    | Hibernates the system              |
| pm-suspend-hybrid | systemctl hybrid-sleep | Hibernates and suspends the system |

```
[root@rhel7 ~]# ls -al /usr/sbin/shutdown
lrwxrwxrwx. 1 root root 16 Feb 13 17:00 /usr/sbin/shutdown -> ../bin/systemctl
[root@rhel7 ~]# ■
```

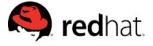

Step 1: Reboot your system

Step 2: When the GRUB2 boot loader menu appears, press any key to interrupt, and press 'e' to edit selection

```
Red Hat Enterprise Linux Server 7.1 (Maipo), with Linux 3.10.0-229.el7.x>
Red Hat Enterprise Linux Server 7.1 (Maipo), with Linux 0-rescue-801addf>

Use the 1 and 1 keys to change the selection.

Press 'e' to edit the selected item, or 'c' for a command prompt.
```

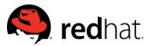

Step 3: Using the cursor keys, navigate to the end of the line that starts with linux16

Step 4: Append 'rd.break' to the end of the line and press Ctrl-X to boot modified config

```
insmod part_msdos
        insmod xfs
        set root='hd0,msdos1'
        if [ x$feature platform search hint = xy ]; then
          search --no-floppy --fs-uuid --set=root --hint='hd0,msdos1'
e-ab99-4e78-bc96-ebb73fa2922c
        else
          search --no-floppy --fs-uuid --set=root dfa2f4ce-ab99-4e78-bc96-ebb7\
3fa2922c
      linux16 /vmlinuz-3.10.0-229.el7.x86_64 root=/dev/mapper/rhel_rhel7-roo\
t ro crashkernel=auto rd.lvm.lv=rhel_rhel7/root rd.lvm.lv=rhel_rhel7/swap rhgb\
quiet LANG=en_US.UTF-8 rd.break
        initrd16 /initramfs-3.10.0-229.e17.x86_64.img
     Press Ctrl-x to start, Ctrl-c for a command prompt or Escape to
      discard edits and return to the menu. Pressing Tab lists
      possible completions.
```

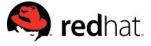

Step 6: At the switch\_root prompt, remount the /sysroot file system read-write, then use chroot to enter the jail

Step 7: Reset the root password with passwd

```
Generating "/run/initramfs/rdsosreport.txt"

Entering emergency mode. Exit the shell to continue.
Type "journalctl" to view system logs.
You might want to save "/run/initramfs/rdsosreport.txt" to a USB stick or /boot after mounting them and attach it to a bug report.

switch_root:/# mount -oremount,rw /sysroot switch_root:/# chroot /sysroot sh-4.2# passwd root
Changing password for user root.
New password:
```

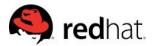

**IMPORTANT!** (Because you're using SELinux, right?)

Step 8: Instruct SELinux to relabel all files upon reboot.

System may not boot properly if skipped!

Step 9: Exit twice to initiate relabel and reboot

```
sh-4.2# touch /.autorelabel
sh-4.2# exit
exit
switch_root:/# exit
logout
```

**NOTE:** The relabel may take quite a while to run before the system becomes available.

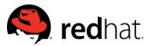

# systemd-cgtop

#### Show top control groups by their resource usage:

| <pre>[root@rhel7 ~]# systemd-cgtop</pre> |       |      |        |         |          |
|------------------------------------------|-------|------|--------|---------|----------|
| Path                                     | Tasks | %CPU | Memory | Input/s | Output/s |
| /                                        | 453   | 20.9 | 19.3G  | 0B      | 11.8K    |
| /machine.slice                           | -     | 2.7  | 132.1M | -       | -        |
| /machine.slitance\x2d00000017.scope      | 2     | 2.7  | 132.1M | -       | -        |
| /machine.sli00000017.scope/emulator      | 2     | 2.7  | -      | -       | -        |
| /machine.slix2d00000017.scope/vcpu0      | 1     | 0.0  |        |         | -        |
| /system.slice/auditd.service             | 1     |      |        |         | -        |
| /system.slice/avahi-daemon.service       | 2     | -    | -      | -       | -        |

### May need to enable accounting — nerfect dron-torhel7 ~]# vi /etc/systemd/system/mariadb.service.d/accounting.conf

```
[Service]
CPUAccounting=1
MemoryAccounting=1
BlockAccounting=1
```

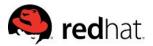

### systemd-cgls

#### Recursively show control group contents:

```
root@rhel7 ~]# systemd-cgls
 /usr/lib/systemd/systemd --switched-root --system --deserialize 23
-user.slice
  user-1000.slice
    -session-2.scope
       311 -bash
      -2830 sshd: mruzicka [priv
      -2866 sshd: mruzicka@pts/1
      -2867 -bash
system.slice
  -systemd-localed.service
  └─1810 /usr/lib/systemd/systemd-localed
  -colord.service
   └─1644 /usr/libexec/colord
  -upower.service
  └─1145 /usr/libexec/upowerd
  polkit.service
    -680 /usr/lib/polkit-1/polkitd --no-debug
```

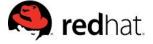

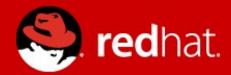

systemd Logging: journalctl

### Improved Logging

- Don't need to wait for syslog to start
- No More Losing STDERR and STDOUT
- More detail than classic syslog alone
- Logging with metadata
- Improved debugging and profiling

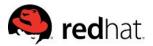

- Does not replace rsyslog in RHEL 7
  - rsyslog is enabled by default
- The journal is not persistent by default.
  - Enable persistence: `mkdir /var/log/journal`
- Stored in key-value pairs
  - journalctl [tab] [tab]
  - Man 7 systemd.journal-fields
- Collects event metadata along with the message
- Simple to filter
  - Interleave units, binaries, etc.

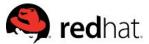

# Using the Journal

- Tail the journal: `journalctl -f`
- Show X number of lines: `journalctl -n 50`
- View from boot: `journalctl -b`
- Filter by priority: `journalctl -p [level]`

| 0 | emerg   |
|---|---------|
| 1 | alert   |
| 2 | crit    |
| 3 | err     |
| 4 | warning |
| 5 | notice  |
| 6 | debug   |

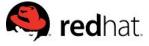

#### View basic logs:

```
[root@rhel7 ~]# journalctl

-- Logs begin at Tue 2015-02-17 17:56:24 EST, end at Tue 2015-02-17 22:01:01 EST
Feb 17 17:56:24 rhel7.mruzicka systemd-journal[90]: Runtime journal is using 6.2
Feb 17 17:56:24 rhel7.mruzicka systemd-journal[90]: Runtime journal is using 6.2
Feb 17 17:56:24 rhel7.mruzicka kernel: Initializing cgroup subsys cpuset
Feb 17 17:56:24 rhel7.mruzicka kernel: Initializing cgroup subsys cpu
Feb 17 17:56:24 rhel7.mruzicka kernel: Initializing cgroup subsys cpuacct
Feb 17 17:56:24 rhel7.mruzicka kernel: Linux version 3.10.0-229.el7.x86 64 (mock
```

Feb 17 17:56:24 rhel7.mruzicka kernel: Command line: BOOT IMAGE=/vmlinuz-3.10.0-

- Time stamps converted to system local time zone
- All logged data is shown, including rotated logs
- Non-persistent by default, can be preserved

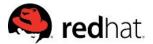

#### View most recent logs: (-f to follow)

```
[root@rhel7 ~]# journalctl -n 10
-- Logs begin at Tue 2015-02-17 17:56:24 EST, end at Tue 2015-02-17 22:05:37 EST
Feb 17 22:00:21 rhel7.mruzicka dbus[623]: [system] Successfully activated servic
Feb 17 22:01:01 rhel7.mruzicka systemd[1]: Created slice user-0.slice.
Feb 17 22:01:01 rhel7.mruzicka systemd[1]: Starting Session 37 of user root.
Feb 17 22:01:01 rhel7.mruzicka systemd[1]: Started Session 37 of user root.
Feb 17 22:01:01 rhel7.mruzicka CROND[24501]: (root) CMD (run-parts /etc/cron.hou
Feb 17 22:01:01 rhel7.mruzicka run-parts(/etc/cron.hourly)[24507]: starting @ana
Feb 17 22:01:01 rhel7.mruzicka run-parts(/etc/cron.hourly)[24513]: finished @ana
Feb 17 22:01:01 rhel7.mruzicka run-parts(/etc/cron.hourly)[24519]: starting @yum
Feb 17 22:01:01 rhel7.mruzicka run-parts(/etc/cron.hourly)[24519]: finished @yum
Feb 17 22:05:37 rhel7.mruzicka [24590]: blah blah
```

 Can force stdout/stderr to write to journal with systemd-cat if wanted

```
[root@rhel7 ~]# systemd-cat echo 'blah blah blah'
```

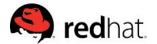

#### Filter by priority:

```
[root@rhel7 ~]# journalctl -p err
-- Logs begin at Tue 2015-02-17 17:56:24 EST, end at Tue 2015-02-17 22:10:01 EST
Feb 17 17:56:24 rhel7.mruzicka kernel: Failed to access perfctr msr (MSR c1 is 0
Feb 17 17:56:25 rhel7.mruzicka systemd[1]: /usr/lib/systemd/system-generators/an
```

#### Filter by time and priority:

```
[root@rhel7 ~]# journalctl -p err --since "2015-2-17 18:00:00" --until "2015-2-1
7 18:10:00"
-- Logs begin at Tue 2015-02-17 17:56:24 EST, end at Tue 2015-02-17 22:10:01 EST
Feb 17 18:00:57 rhel7.mruzicka systemd[3163]: Failed at step EXEC spawning /usr/
Feb 17 18:00:57 rhel7.mruzicka systemd[1]: Failed to start Hello Service.
```

Advanced filtering by field, UID, unit, etc...

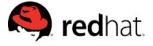

# Using journalctl

- Other useful filters:
  - r reverse order
  - -u [unit]
  - binary e.g. /usr/sbin/dnsmasq [additional binaries]
  - --since=yesterday or YYYY-MM-DD (HH:MM:SS)
  - --until=YYYY-MM-DD
- View entire journal
  - journalctl -o verbose (useful for grep)

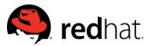

### Systemd Journal

#### How to enable persistent logging for the systemd journal

https://access.redhat.com/solutions/696893

#### **System Administrator's Guide**

 https://access.redhat.com/documentation/en-US/Red\_Hat\_Enter prise\_Linux/7/html/System\_Administrators\_Guide/s1-Using\_the \_Journal.html

#### **Lennart Poettering - The systemd Journal**

https://www.youtube.com/watch?v=i4CACB7paLc

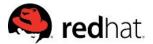

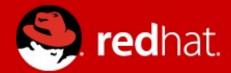

# systemd - Review

### Review: systemd

- Replaces init and does much more
- It is here and it's powerful
- New boot and root password reset process
- New commands and functionality
- Plenty of great information and resources available

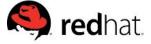

### Start using the new commands

#### Bash Completion is your friend!

# yum install bash-completion

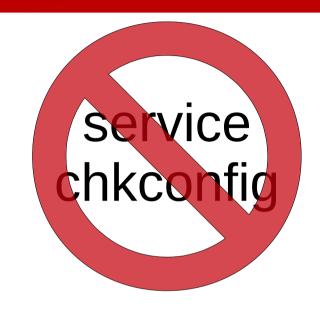

#### systemd Cheat Sheet for Red Hat Enterprise Linux 7

https://access.redhat.com/articles/systemd-cheat-sheet

#### Common Administrative Commands in RHEL 5, 6, & 7

https://access.redhat.com/articles/1189123

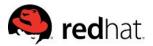

### Compatibility

- Systemd maintains 99% backwards compatibility with LSB compatible initscripts and the exceptions are well documented.
- While we do encourage everyone to convert legacy scripts to service unit files, it's not a requirement.
- Incompatibilities are listed here: http://www.freedesktop.org/wiki/Software/systemd/Incompatibilities/
- Converting SysV Init Scripts: http://0pointer.de/blog/projects/systemd-for-admins-3.html

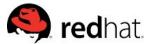

#### Learn More

Lots of great info at https://access.redhat.com and

http://www.freedesktop.org/wiki/Software/systemd/

#### **Overview of systemd for RHEL 7**

https://access.redhat.com/articles/754933

#### Red Hat Summit 2013 - Getting Ready for systemd

https://access.redhat.com/videos/403833

#### RHEL 7 - systemd Service & Resource Management

https://access.redhat.com/videos/898503

#### **Rethinking PID 1 by Lennart Poettering**

http://0pointer.de/blog/projects/systemd.html

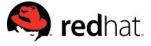

#### More Resources

- RHEL 7 documentation: https://access.redhat.com/site/documentation/Red\_Hat\_Enterprise Linux/
- Systemd project page: http://www.freedesktop.org/wiki/Software/systemd/
- Lennart Poettering's systemd blog entries: (read them all) http://0pointer.de/blog/projects/systemd-for-admins-1.html
- Red Hat System Administration II & III (RH134/RH254) http://redhat.com/training/
- Systemd FAQ
- Tips & Tricks

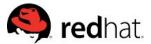

### Systemd Resources

- RHEL 7 documentation: https://access.redhat.com/site/documentation/Red\_Hat\_Enterprise\_Linux/
- Systemd project page: http://www.freedesktop.org/wiki/Software/systemd/
- Lennart Poettering's systemd blog entries: (read them all) http://0pointer.de/blog/projects/systemd-for-admins-1.html
- Red Hat System Administration II & III (RH134/RH254) http://redhat.com/training/
- Systemd FAQ
- Tips & Tricks

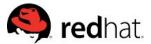

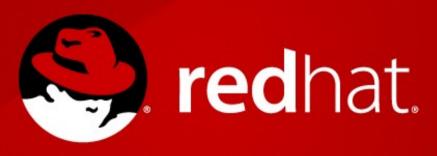